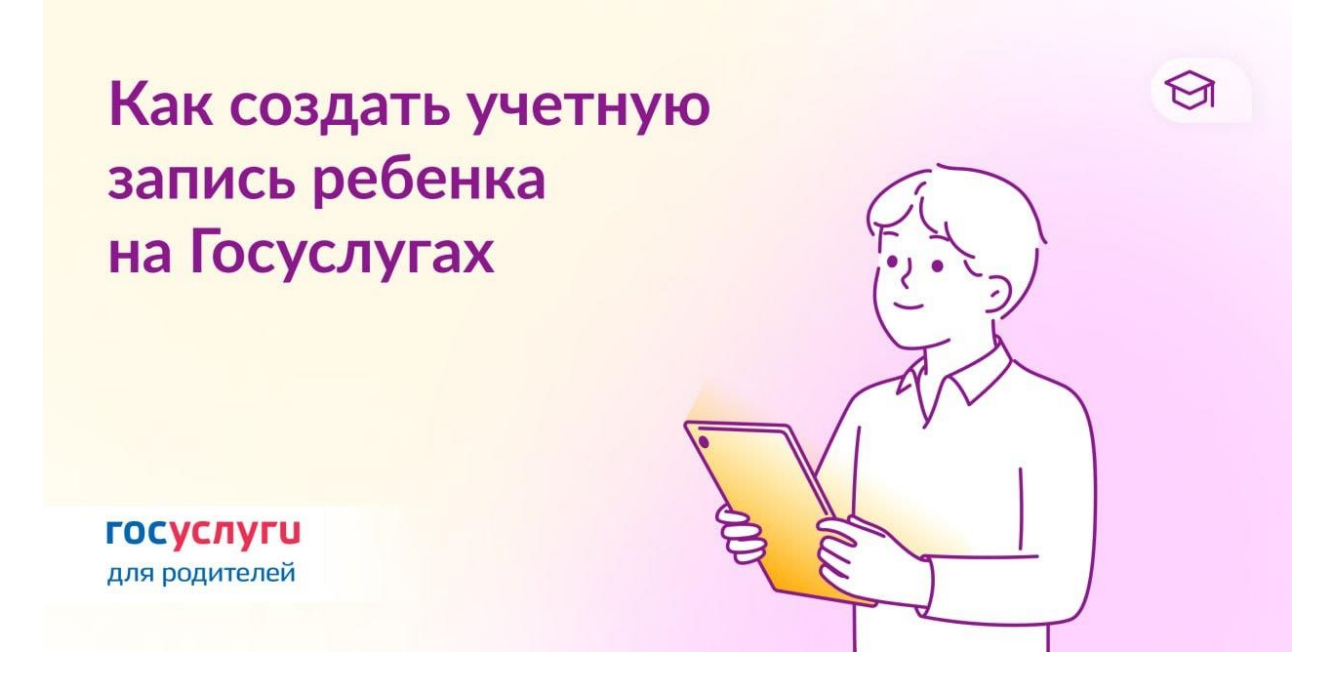

## **Учетная запись ребенка до 14 лет: пошаговая инструкция для родителей**

Для доступа к возможностям виртуальной школы, электронного дневника и других платформ понадобится учетная запись ребенка на Госуслугах. Родители создали уже более 520 тысяч таких записей из своих личных кабинетов.

◆ Кто создает учетную запись ребенка

До исполнения 14 лет — один из родителей.

С 14 лет — сам ребенок.

1. Укажите сведения о ребенке → нажмите «Добавить еще ребенка». Если сведения о детях уже есть, добавлять не нужно.

2. Отметьте карточку ребенка и нажмите «Отправить». Автоматически запустится поиск СНИЛС.

3. Дождитесь подтверждения свидетельства о рождении ребенка и его СНИЛС. Это занимает от 15 минут до 5 рабочих дней. □ Без подтверждения свидетельства о рождении и СНИЛС создать учетную запись ребенка не получится.

4. В разделе «Семья и дети» выберите карточку ребенка, для которого хотите создать учетную запись. В верхней части экрана карточки нажмите «Создать».

5. Укажите данные ребенка и подтвердите:

€ электронную почту → через письмо

 $\implies$  номер телефона, если указали,  $\rightarrow$  через код из смс.

❗️ Электронная почта и номер телефона ребенка не должны быть привязаны к другим учетным записям на Госуслугах.

6. Создайте пароль и запомните его для входа ребенка на Госуслуги.

 $\triangleq$  Если не удается войти в учетную запись ребенка Восстановите пароль онлайн на Госуслугах.